## **windows7 32Bit PC 版で再起動を繰り返す問題の対応について**

## 【概要】

2018 年 3 月以降、windows の update プログラムを適用後、windows7 32Bit(x86)端末で 再起動を繰り返す障害発生が確認されています。

この事象に対しましてマイクロソフト社より CPU の脆弱性の緩和策の導入の為の修正に関連し サードパーティ製ドライバーの互換性の問題が発生している報告がありました。 このサードパーティ製のドライバーに、『マイホーム FP:通常品』で使用するハスプのドライバ ーが含まれていました。

■対象ドライバー:Sentinel LDK Runtime Environment 7.6x またはそれ以前

この度、ハスプメーカーから、この事象に対応したドライバーが提供されました。 該当ドライバーの Windows7(32Bit)環境での動作確認が取れましたので、下記手順でアップデー トをお願い致します。

## 【発生環境】

- ・マイホーム FP(プロテクトキー使用版)がインストールされている
- $\cdot$  Windows7 SP1 32bit(x86)

【手順】

1. すでに WindowsUpdate を行い、下記のアップデータがインストールされている場合は、 「コントロールパネル」→プログラムのアンインストールより削除してから実行して ください。

「KB4088875」「KB4088881」「KB4093108」「KB4093118」「KB4093113」「KB4103712」「KB4103718」 「KB4103713」「KB4284826」「KB4338818」

- 2. 「[http://acty.ne.jp/products/ss/ss\\_update.html](http://acty.ne.jp/products/ss/ss_update.html)」にてアップデータファイルをダ ウンロードしてください。 アップデータはマイホーム FP2018専用です。
- 3. ダウンロードしたファイルを実行します。 ※マイホーム FP 2018(21.0.0)のインストールが必要です。

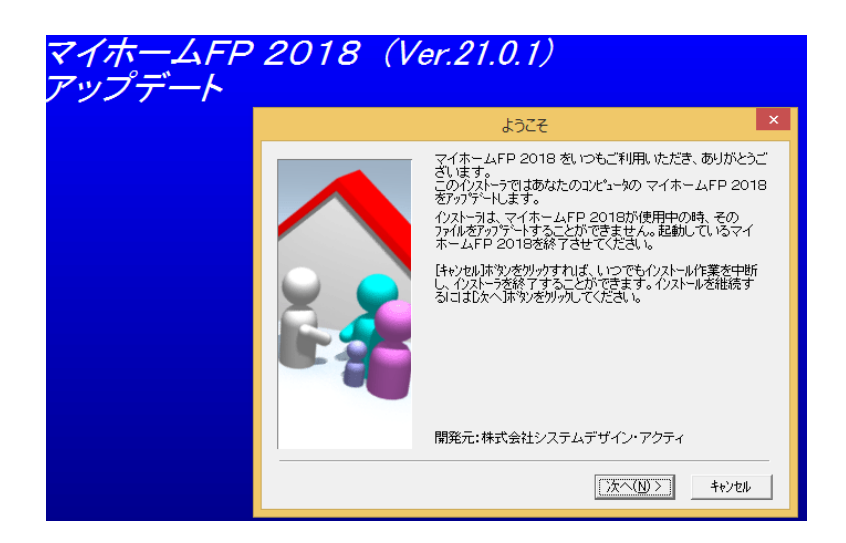

## マイホーム **FP**2018 アップデータ

4. ファイルコピー画面中に右記の メッセージが表示されますので、 「OK」ボタンをクリック。

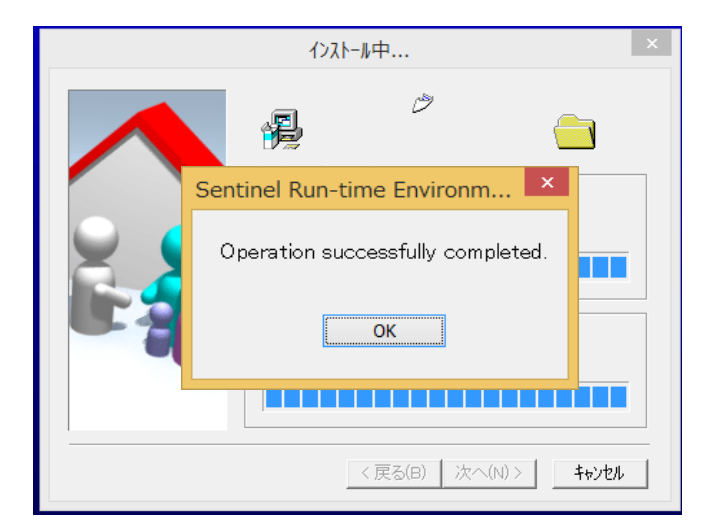

完了メッセージが表示されれば インストール完了です。

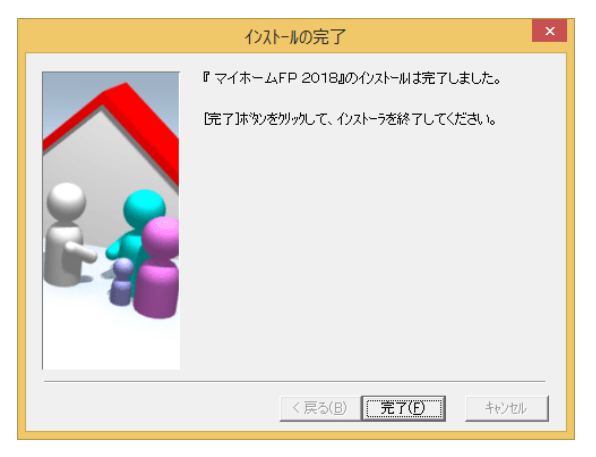

5. HASP ドライバーが正しく更新されたかを確認します。 「[http://localhost:1947/\\_int\\_/diag.html](http://localhost:1947/_int_/diag.html)」こちらのサイトへアクセスし、下記の箇所が「7.81」 であることを確認してください。

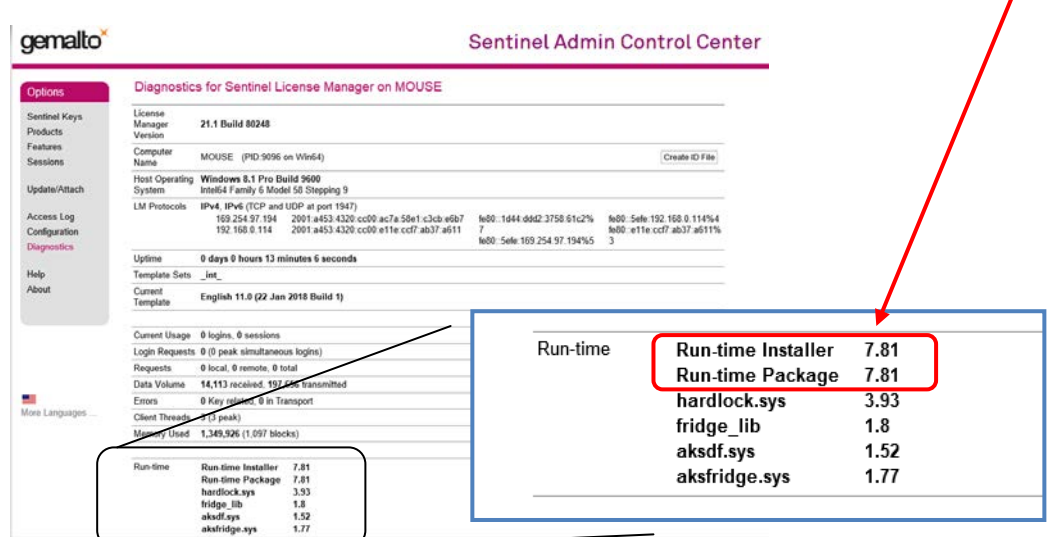